## ACCESSING AND USING THE MEMBERS AREA

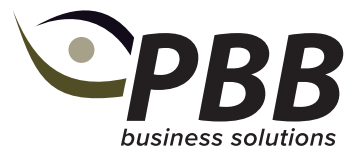

Each breed website has a member login tool, allowing members to complete and submit calf registrations and performance data.

## Logging in:

When you sign up with your breed society, you will be sent a username and password for your members area.

- Your **username** is your Herd ID number
- Your **password** will be sent to you, if you forget your password, please contact the PBB Registry team to reset this for you.

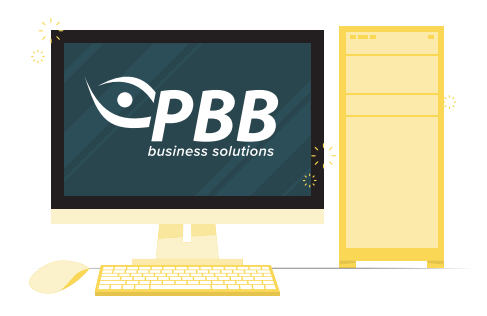

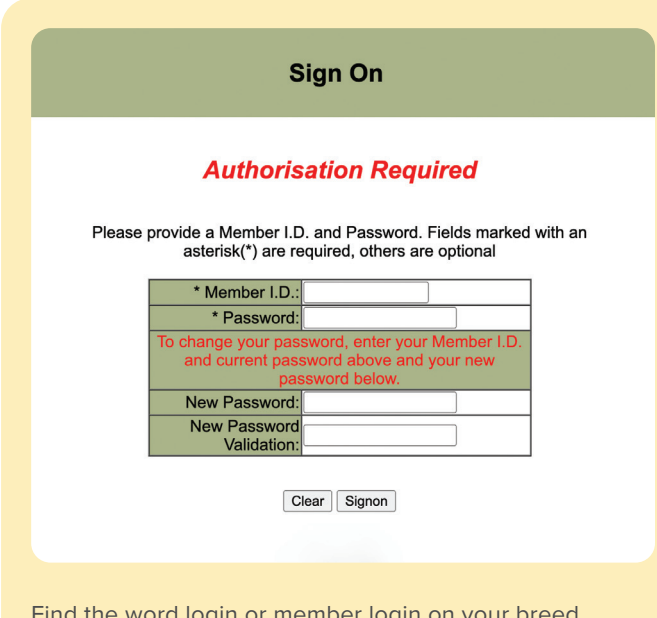

Find the word login or member login on your breed society website and enter your username and password on the screen that appears like this.

## What your members area can do

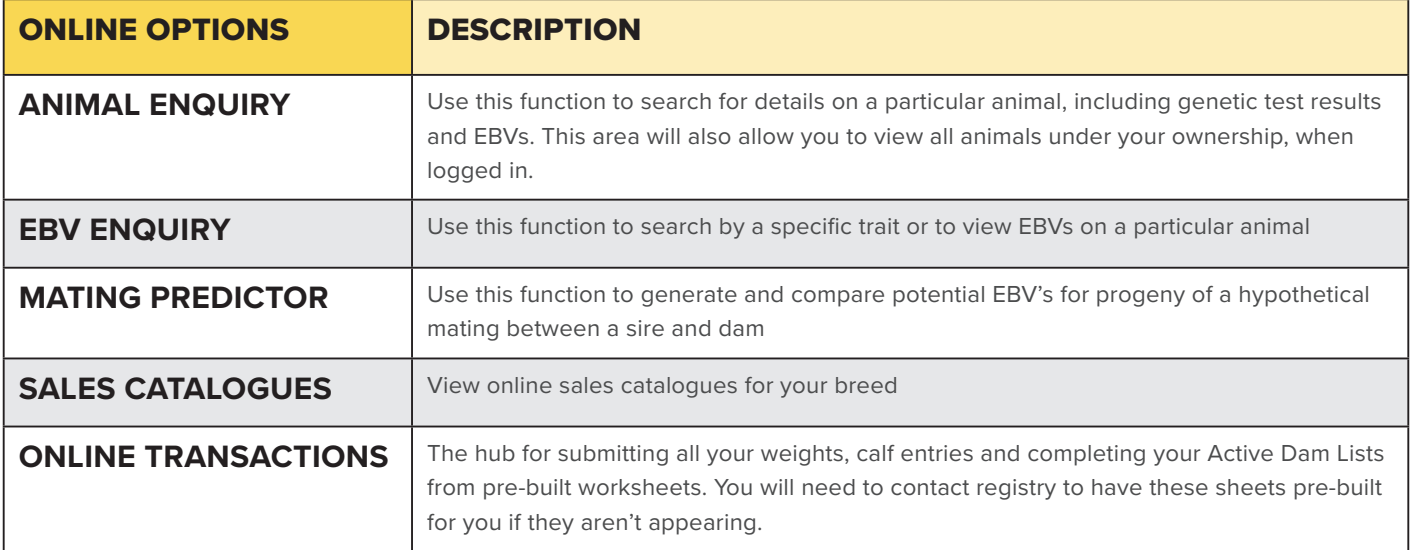

For specific instructions on how to use online transactions for calf entries, weight recording and completing your Active Dam List, refer to the tip sheets and tutorial videos on the PBB Registry page: **[Registry » PBB - Performance Beef Breeders \(pbbnz.com\)](https://www.pbbnz.com/services/registry/)**